## **Inhaltsverzeichnis**

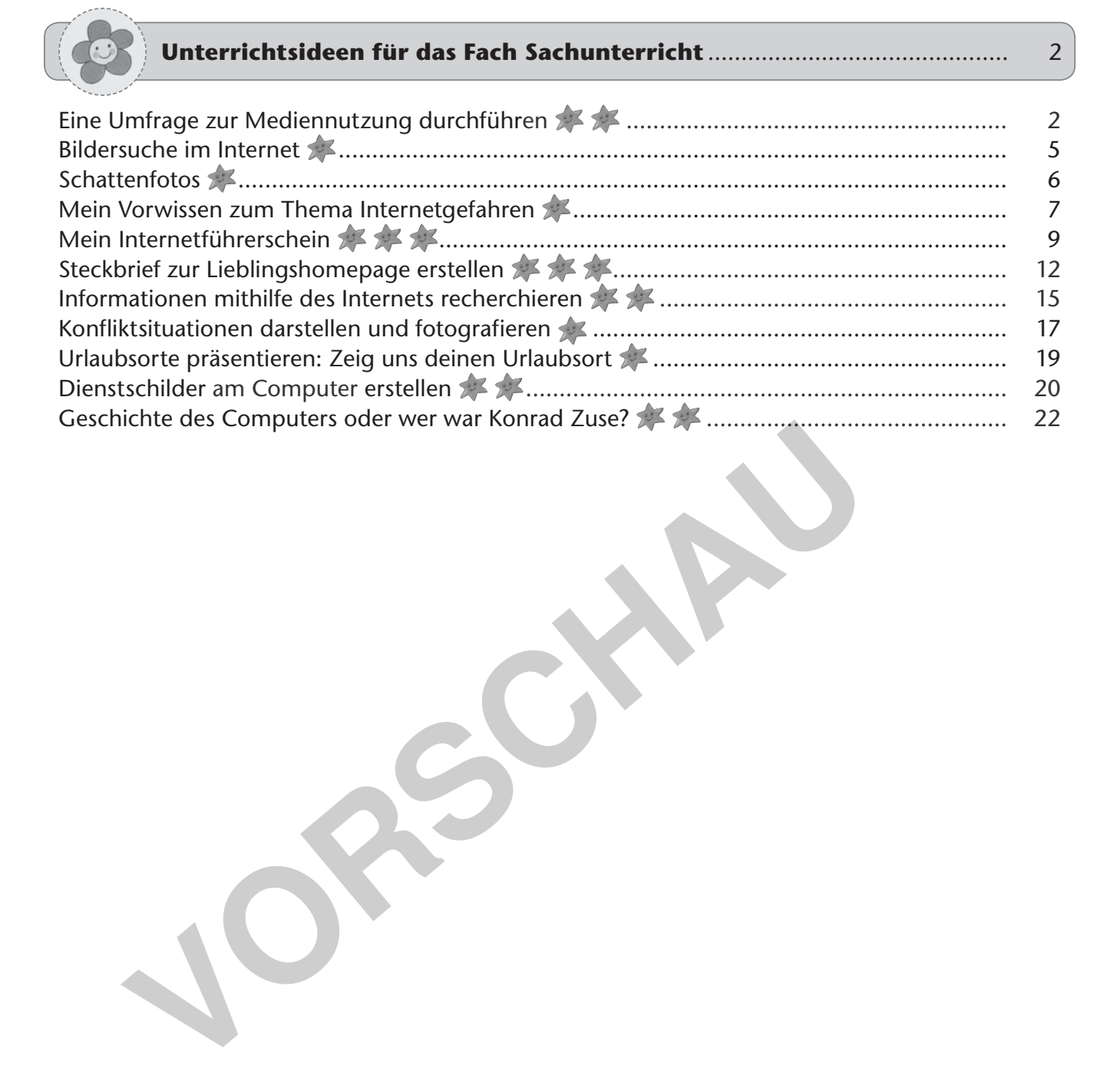

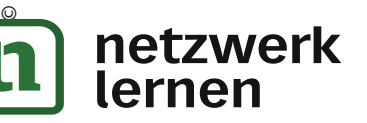

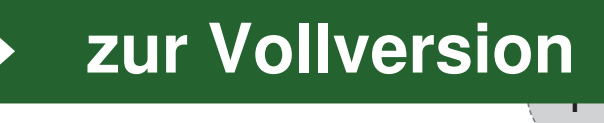

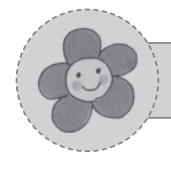

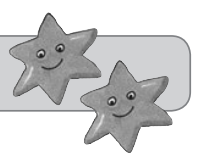

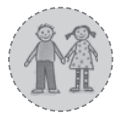

2. bis 4. Klasse

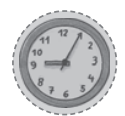

ca. 20 Minuten zur Durchführung (je nach Durchgangs- und Reflexionsdauer), weitere Zeit zur Auswertung einplanen

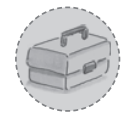

ein Kärtchen mit einer Frage für jedes Kind, Umfragekärtchen (siehe S. 3 / 4)

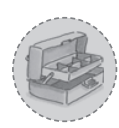

Bereiten Sie die Kärtchen in entsprechender Anzahl vor. Dazu kopieren und schneiden Sie die Umfragekärtchen (siehe S. 3 / 4) auseinander. Tipp: Für eine längere Haltbarkeit können die Kärtchen laminiert werden.

### **Durchführung:**

Jedes Kind erhält ein Umfragekärtchen. Alle Schüler bewegen sich frei im Raum und stellen einem anderen Mitschüler die Frage, die auf dem Kärtchen steht. Nach der Antwort stellt der andere Partner seine Frage. Danach werden die Karten mit dem Gesprächspartner getauscht und ein neues Kind zum Austausch gesucht. Das Fragespiel dient als Einstieg in die Thematik. Im Anschluss können Sie im Stuhlkreis mit den Schülern noch einmal gemeinsam über einzelne Fragen sprechen. Die Methode eignet sich, um miteinander über Mediennutzung ins Gespräch zu kommen.

 Es handelt sich hierbei um eine kommunikative Methode, die mit einem bestimmten Geräuschpegel verbunden ist. Alternativ zu den vorgefertigten Kärtchen können die Schüler auch selbst eine eigene Frage aufschreiben und diese mit in den Basar nehmen. Nach Abschluss der Methode bietet sich eine Datenerhebung zu einem Themenkomplex (zum Beispiel Fernsehen) an. Die Auswertung kann auf einem Plakat im Klassenzimmer fixiert und aufgehängt werden. Tipp: Auf **http://www.schau-hin.info/service/studien.html** finden Sie Studien zum Medienverhalten und zur Mediennutzung von Kindern. **Instantianue Constrained International Constrained Metamation Metamation Metamation Metamation Metamation Constrained Augusta<br>
The international and the ander partner seine Frage, die auf dem Kärtcher die starten seine Pa** 

Anschließend werden die Ergebnisse der Umfrage mit einem Textverarbeitungsprogramm mithilfe der Funktion "Diagramme" grafisch ausgewertet.

Hilfreich kann bei der Auswertung auch das Programm "*Grafstat*" sein, dieses gibt es bei der Bundeszentrale für politische Bildung: **http://www.bpb.de/lernen/grafstat/51687/download-und-installation**

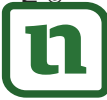

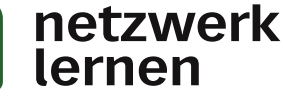

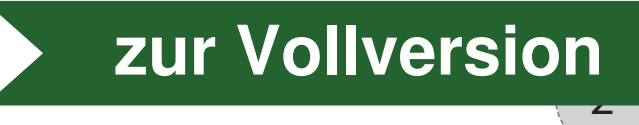

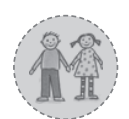

2. bis 4. Klasse

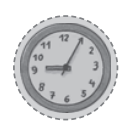

45 Minuten

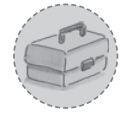

eine Digitalkamera pro Gruppe, Speicherkartenlesegerät oder Übertragungskabel, Drucker

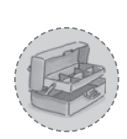

Bei den Kameras sollte überprüft werden, ob die Batterien / Akkus voll sind und ob noch ausreichend Speicherkapazitäten frei sind. Gut ist es, wenn sich auf den Rechnern ein (kostenfreies) Bildbearbeitungsprogramm befindet (z. B. *Gimp* – **www.gimp.org**).

## **Durchführung:**

Die unterschiedlichen Wetterphänomene und der Tageslauf sind wiederkehrende Themen im Sachunterricht. Kinder lieben es zudem, ihren Schatten zu beobachten. Das kann für ein kleines Fotoprojekt genutzt werden. Die Kinder werden angehalten, verschiedene Schatten zu fotografieren (z. B. von Bäumen, Häusern oder auch Menschen). Mit der Digitalkamera gehen sie auf Schattenjagd auf dem Schulgelände. Im Anschluss werden die Fotos betrachtet und gemeinsam im Gespräch ausgewertet. Führung:<br>
Interschiedlichen Wetterphänomene und der Tageslauf sind<br>
Inn Sachunterricht. Kinder lieben es zudem, ihren Schatter<br>
Inn für ein kleines Fotoprojekt genutzt werden. Die Kinder we<br>
Indee Schatten zu fotografieren

 Die Fotos können auch mit einem Bildbearbeitungsprogramm verfremdet und nachbearbeitet werden. Wichtig für die Durchführung des Projekts ist sonniges Wetter.

> **Beispiel für ein – mit Gimp nachbearbeitetes – Schattenbild von Eibacher Viertklässlern**

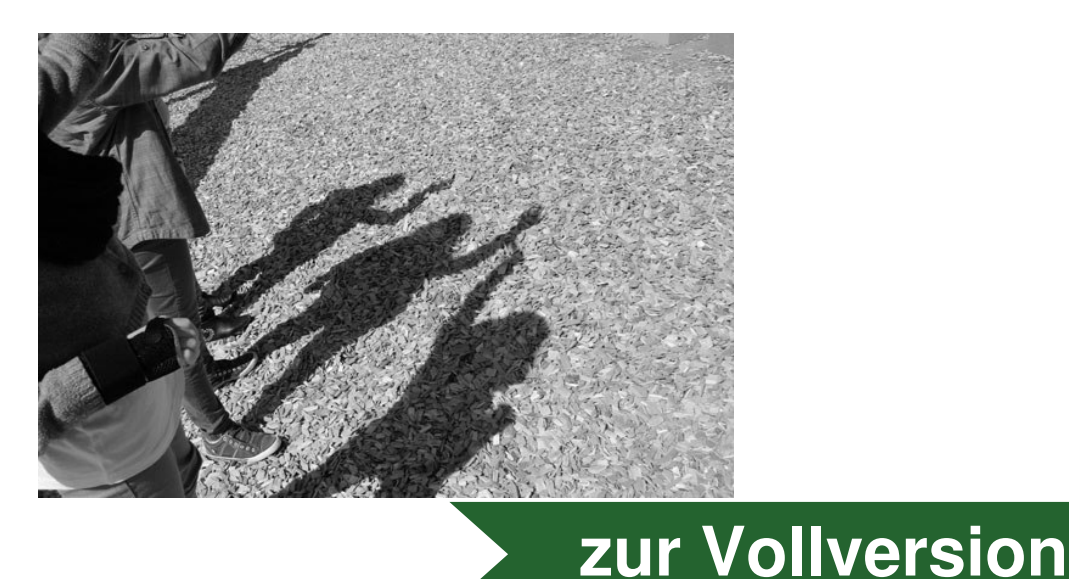

6

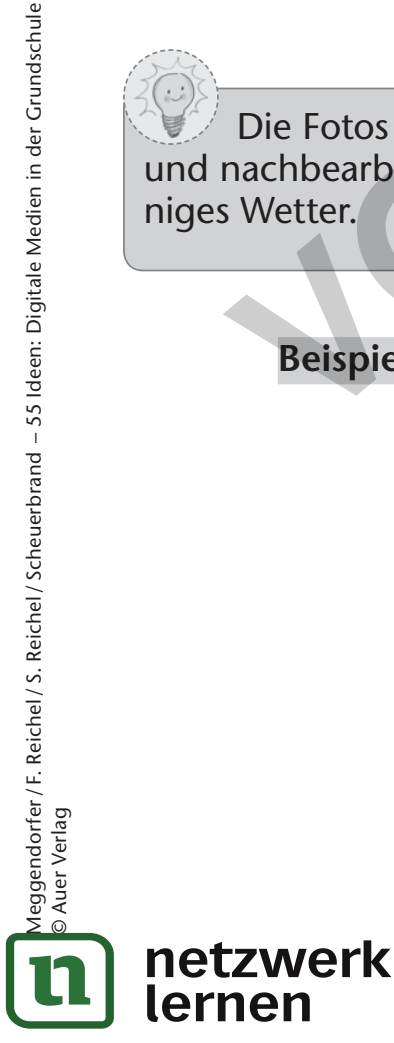

Meggendorfer / F. Reichel / S. Reichel / Scheuerbrand – 55 Ideen: Digitale Medien in der Grundschule

feggendorfer / F. Reichel / S. Reichel / Scheuerbrand – 55 Ideen: Digitale Medien in der Grundschule<br>Auer Verlag

© Auer Verlag

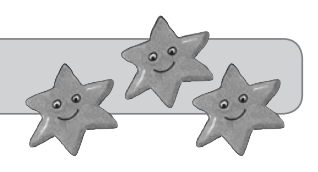

-<br>110

Auf den Seiten **www.internet-abc.de** oder

**www.internet-seepferdchen.eu** kann auch online der Internetführerschein gemacht werden.

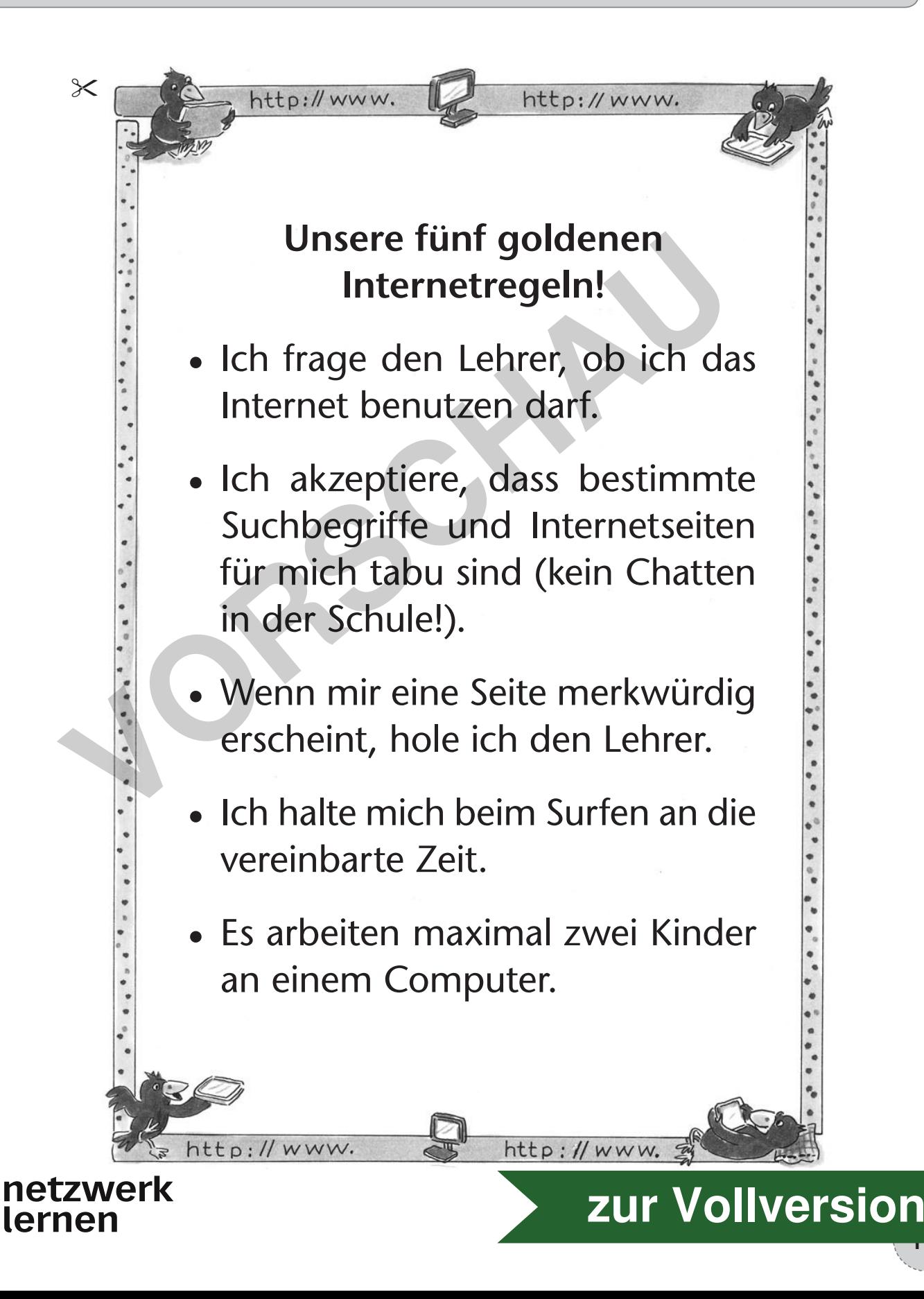

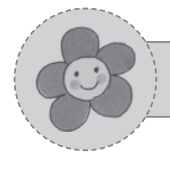

### **Steckbrief zur Lieblingshomepage erstellen**

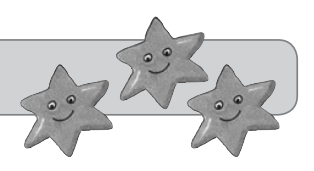

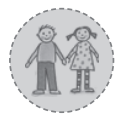

2. bis 4. Klasse

ca. fünf Unterrichtsstunden (eine Stunde Vorbesprechung mit Begriffsklärung, zwei Stunden Recherchearbeit der Schüler und zwei Stunden für die Steckbriefpräsentation)

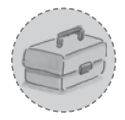

Vorlage Steckbrief zur Lieblingshomepage (siehe S. 14), mindestens fünf internetfähige Computer

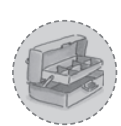

Steckbriefe zur Lieblingshomepage kopieren (evtl. in verschiedenen Farben). Vor Sequenzbeginn den Kindern die Hausaufgabe "Finde deine Lieblingshomepage" aufgeben.

#### **Durchführung:**

Die Kinder sollen sich bei einer Hausaufgabe mit der Überlegung beschäftigen, ob sie eine Lieblingshomepage bzw. Lieblingsinternetseite haben – wichtig ist hierbei der Hinweis darauf, dass es sich um eine kindgerechte Seite handeln muss. Im anschließenden Unterrichtsgespräch soll hierzu eine Abfrage stattfinden, um einen Eindruck der Vorlieben der Klasse zu erhalten. Wahrscheinlich werden sich Antworten doppeln, was kein Problem darstellt. Gerne können Sie den Kindern in dieser Phase noch weitere kindgerechte Seiten vorstellen (gerne via interaktiver Tafel). Es muss nun überlegt werden, ob jeder Schüler einzeln an seinem Steckbrief arbeitet oder ob auch Gruppenarbeiten zugelassen werden. Dies liegt in Ihrem Entscheidungsbereich – bei solchen Aufgabenformen strukturiert sich die Klasse in der Regel sehr gut selbst. **Führung:**<br> **Voltage Schöffender Schöffender Schöffender Schöffender Schöffender Schöffender Schöffender University dasses sich um eine kindgerechte Seite hand<br>
Benden Unterrichtsgespräch soll hierzu eine Abfrage stattfick** 

Bevor die Erarbeitung mit dem Steckbrief stattfinden kann, müssen die wesentlichen Fachbegriffe (Logo, Layout und Impressum) im Plenum besprochen werden. Das Logo kann sehr gut mit dem *Antolin-Raben* erklärt werden, da diese Internetseite den Kindern meist ein Begriff ist. Das Layout beinhaltet Fragen zur Gestaltung – hier kann der Fokus auf die Farbwahl (v. a. in der zweiten Klasse) gerichtet werden. Das Impressum ist einer der wesentlichen Bereiche. Dies wird den Kindern eher weniger geläufig sein und muss daher besonders vorgestellt werden. Schließlich handelt es sich hier um den oder die Verantwortlichen der Internetseite. Es bietet sich an dieser Stelle an, das Impressum der *Antolin-Seite* oder gerne auch das Impressum der eigenen Schulhomepage exemplarisch zu betrachten. Während der Recherchearbeit zum Steckbrief sollten den Schülern mindestens fünf internetfähige Computer zur Verfügung stehen. Sinnvoll kann hier auch die Nutzung des Computerraums der Schule sein – falls vorhanden. Die Kinder sollen sich nun mit wesentlichen Bereichen einer Homepage beschäftigen und ihr Wissen dazu strukturieren und reflektieren.

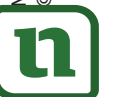

## 12<br>12 **[zur Vollversion](https://www.netzwerk-lernen.de/Sachunterricht-55-Ideen-Digitale-Medien-in-der-Grundschule)**

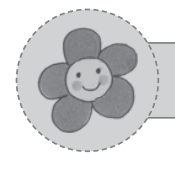

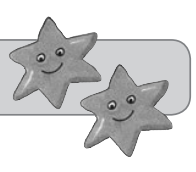

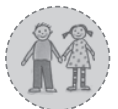

2. bis 4. Klasse

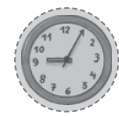

45 Minuten

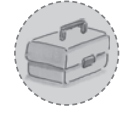

eine Digitalkamera pro Gruppe, Speicherkartenlesegerät oder Übertragungskabel, Beamer und Computer / Laptop, alternativ: interaktive Tafel

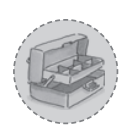

Bei den Kameras sollte überprüft werden, ob die Batterien / Akkus voll sind und ob noch ausreichend Speicherkapazitäten frei sind. Die Wortkarten zu den Konfliktsituationen (siehe S. 18) können für jede Gruppe kopiert oder für die Tafel vergrößert werden.

## **Durchführung:**

Einstieg in die Stunde könnte ein Gespräch über einen aktuellen Streitfall sein, welche im Schulalltag ja regelmäßig zwischen Schülern auftreten. Alternativ könnte auch eine Assoziationsrunde, schriftlich oder mündlich, stattfinden, indem das Wort "Streit" (oder auch "Konflikt") an die Tafel geschrieben wird. Hierbei sollen die Schüler äußern, was sie mit Streit verbinden, welche Gedanken und Gefühle sie haben. Die nächste Fragestellung müsste dann lauten, wie Streit aussieht. Hierbei können Fachbegriffe wie "Gestik" und "Mimik" mit den Schülern erarbeitet werden. Inhalt bzw. Aufgabe der Stunde ist es dann, sich konkret eine Konfliktsituation zu überlegen und diese in einem Standbild darzustellen und zu fotografieren. Hierbei soll klar ersichtlich werden, wer Teil der Konfliktsituation ist und welche Rolle die jeweilige Person übernimmt. Die Schüler können hierfür Wortkarten mit den entsprechenden Bezeichnungen erhalten (siehe S. 18). Es folgt die Arbeitsphase, während der Sie die Schüler beraten oder beobachten können. In der darauffolgenden Präsentation werden die Bilder der verschiedenen Gruppen der Klasse gezeigt. **In die Transferichter (Englisherister Werder:**<br> **VALUAT SCRIPT (ADSTER)**<br> **VALUAT SCRIVED ASSOCIATIONS**<br> **VALUAT SCRIP CONTABING**<br> **VALUAT SCRIPHONS**<br> **V** (oder auch "Konflikt") an die Tafel geschrieben wird. Higher auffr

Die Mitschüler können nun vermuten, um welche Beteiligten es sich auf dem Bild handelt.

- Wer streitet sich hier?
- Wer schaut nur zu? Und woran erkenne ich das?
- Wie sind Körperhaltung (Gestik) und Gesichtsausdruck (Mimik)?

 $\overline{I}$  Im Schulalltag bleibt die Begegnung mit Konflikten nicht aus. Um soziale Kompetenzen der Schüler zu fördern, kann ein direktes Hineinversetzen bzw. Imitieren einer Konfliktsituation hilfreich sein, um das Thema "Streit" aufzugreifen. Die Erfahrungen und Beobachtungen, welche die Schüler machen, können nun Ausgangspunkt für weitere Gespräche über Konflikte sein.

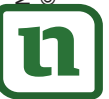

## netzwerk lernen

# 17. **[zur Vollversion](https://www.netzwerk-lernen.de/Sachunterricht-55-Ideen-Digitale-Medien-in-der-Grundschule)**

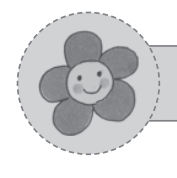

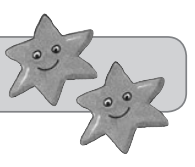

19<br>19

**[zur Vollversion](https://www.netzwerk-lernen.de/Sachunterricht-55-Ideen-Digitale-Medien-in-der-Grundschule)**

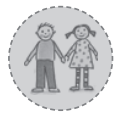

3. und 4. Klasse

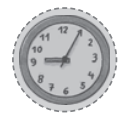

45 Minuten, alternativ in der Woche nach den Ferien als Tagesbeginn

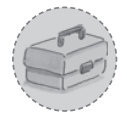

interaktive Tafel, Laptop / Computer und Beamer

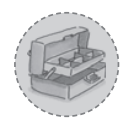

Es sollte zuvor mit den Schülern geklärt werden, was *Google Maps* ist. Dies kann mündlich geschehen. Als Hilfestellung kann die angefügte Erklärung mit einbezogen werden. Es können kleine Zettel vorbereitet werden.

### **Durchführung:**

Jeder Schüler schreibt seinen Urlaubsort auf einen Zettel. Diese werden in einem Gefäß gesammelt und per Zufall gezogen. Der entsprechende Urlaubsort wird im Internet bei *Google Maps* eingegeben. Der jeweilige Schüler kann nun von seinem Urlaub berichten. Gemeinsam können nun beispielsweise geografische Aspekte (Kontinent, Land, Umgebung etc.) bestimmt oder besprochen werden. Mithilfe der Street View-Funktion kann der Schüler seinen Klassenkameraden seinen Urlaubsort auch anhand von Bildern näherbringen. Führung:<br>
Schüler schreibt seinen Urlaubsort auf einen Zettel. Diese v<br>
gesammelt und per Zufall gezogen. Der entsprechende Ur<br>
et bei Google Maps eingegeben. Der jeweilige Schüler kann<br>
berichten. Gemeinsam können nun bei

Bei *Google Maps* handelt es sich um "zoombare Straßen-, Land- und Satellitenkarten der ganzen Welt" (google.de). Man hat die Möglichkeit, Orte, Geschäfte oder Sehenswürdigkeiten zu suchen. Mithilfe des Routenplaners lassen sich Entfernungen bestimmen. Mit der Funktion Street View ist es auch möglich, sich Straßen genau anzusehen und sich in 360° zu bewegen.

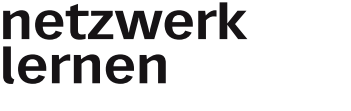